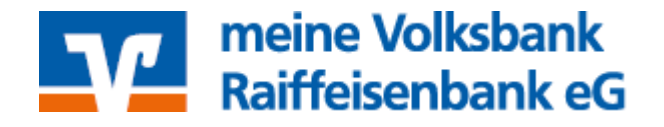

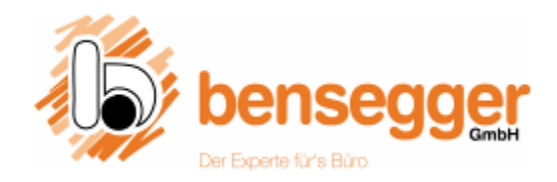

## **Bestellung von Büromitteln**

Die meine VBRB eG optimiert die Bezugswege für die Bereiche Bürobedarf, C-Artikel sowie Zubehör für den täglichen bankentypischen Bedarf der Geschäftsstellen und Kostenstellen der Dienstleistungszentren.

Die meine VBRB eG und Bensegger GmbH haben zusammen einen Rahmen abgesteckt, der die Beschaffung, Lagerhaltung und die nachfolgende Verwaltung vereinfacht.

Damit können diese Artikel direkt über einen Onlineshop bei der Bensegger GmbH, Rosenheim bestellt werden.

Das Sortiment wurde zentral verhandelt und steht allen Geschäftsstellen und Kostenstellen zur Verfügung. Die Ware wird - soweit möglich - nicht mehr über die Dienstleistungszentren vorgehalten und ausgeliefert.

Die dezentrale Beschaffung hilft durch verbesserte Arbeitsprozesse und reduzierte interne Aufwendungen Kosten zu sparen und damit die Beschaffungsaufwendungen insgesamt zu reduzieren.

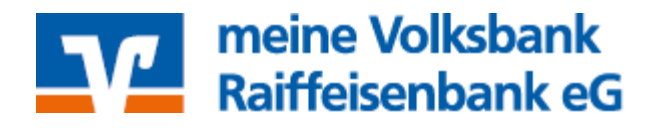

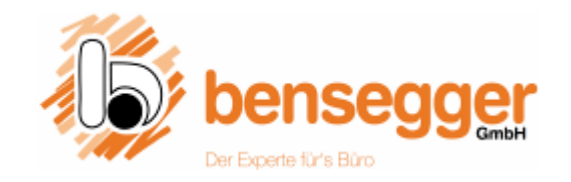

# **Folgende Regeln gelten für die Beschaffung**

- 1. Es wurde aus den Erfahrungen der letzten Jahre ein Kernsortiment zusammengestellt, aus dem selbständig bestellt werden kann.
- 2. Das Kernsortiment umfasst die Bereiche Büromaterial, Kopierpapier, Hygiene- und Reinigungsartikel, Kaffee und Catering sowie bankspezifische Formulare, Artikel und saisonale Produkte.
- 3. Die Bestellungen werden ausschließlich online getätigt und zweimal monatlich zum Monatsanfang und Monatsmitte geliefert. Bensegger sammelt laufende Bestellungen bis zum Lieferzeitraum.
- 4. Für die sinnvolle Abwicklung des Onlineeinkaufs haben alle Besteller individuelle Passwörter und Kundennummern in der Form 28100-xxxx
- 5. Die meine VBRB eG erhält eine detaillierte Auswertung des bezogenen Sortimentes. An Hand dieser Auswertungen wird das Sortiment bei Bedarf auch überarbeitet und ergänzt.

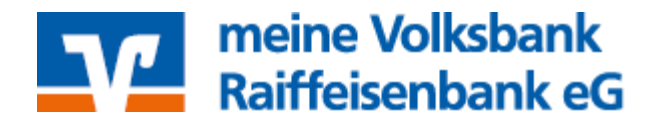

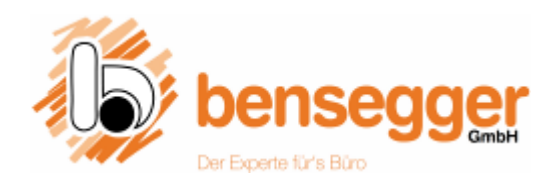

### **Kontakt bei Fragen**

#### **meine Volksbank Raiffeisenbank eG**

**Abt. FMI** Silvia Beckord

Abteilung Öffentlichkeitsarbeit & Marketing Werbeartikel Katrin Wolfrum Telefon 0 80 31 – 185 22 452 Email: katrin.wolfrum@vb-rb.de

#### **Bensegger GmbH**

Emmeran Weyland Karin Wayrauther

Telefon 0 80 31 – 185 22 4 29 Email: silvia.beckord@vb-rb.de

Telefon 0 80 31 - 21 82 0 CM Email: weyland@bensegger.de

### **Einstiegsseite**

Über **www.bensegger.de/vb-rb** erreichen Sie die zentrale Einstiegsseite exklusiv für die meine VBRB eG. Hier können Sie direkt auf die Startseite des Shops, das Handbuch und diverse Onlinehilfen zugreifen. Zudem sind Informationen zu den Druck- und Multifunktionssystemen hinterlegt.

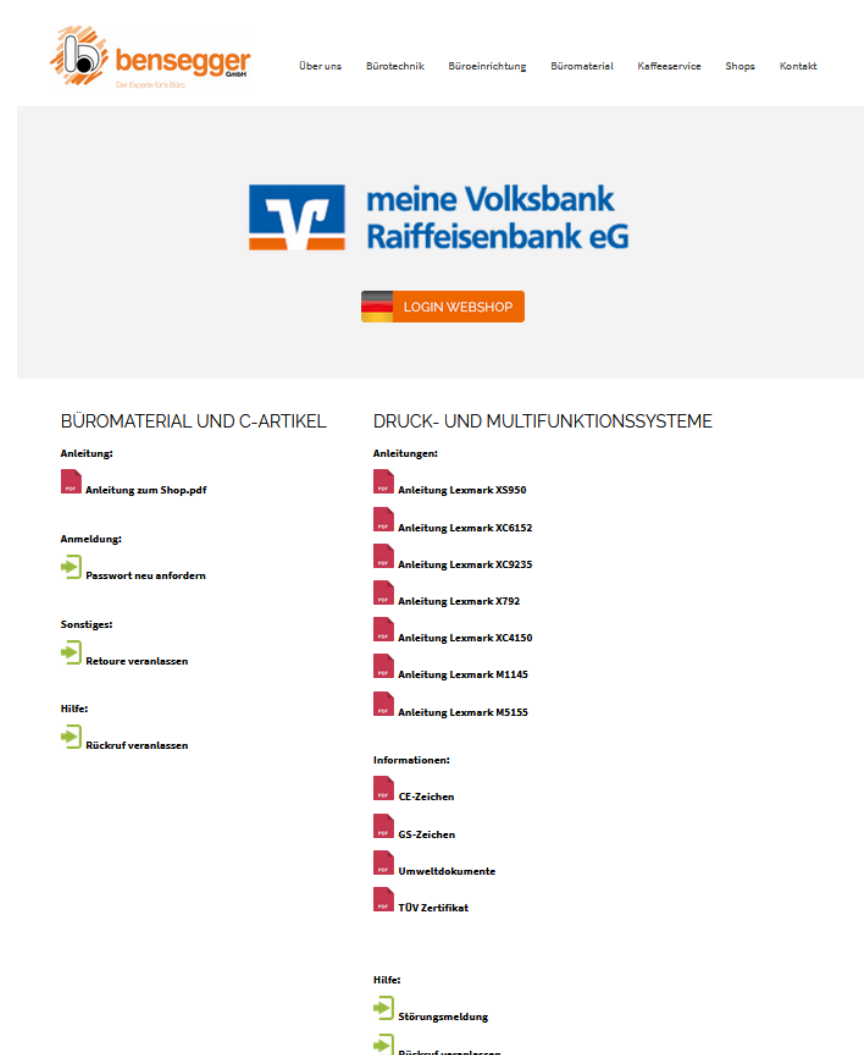

### **Zugang zum Webshop**

Hier kommen Sie mit Ihren individuellen Zugangsdaten in den Webshop

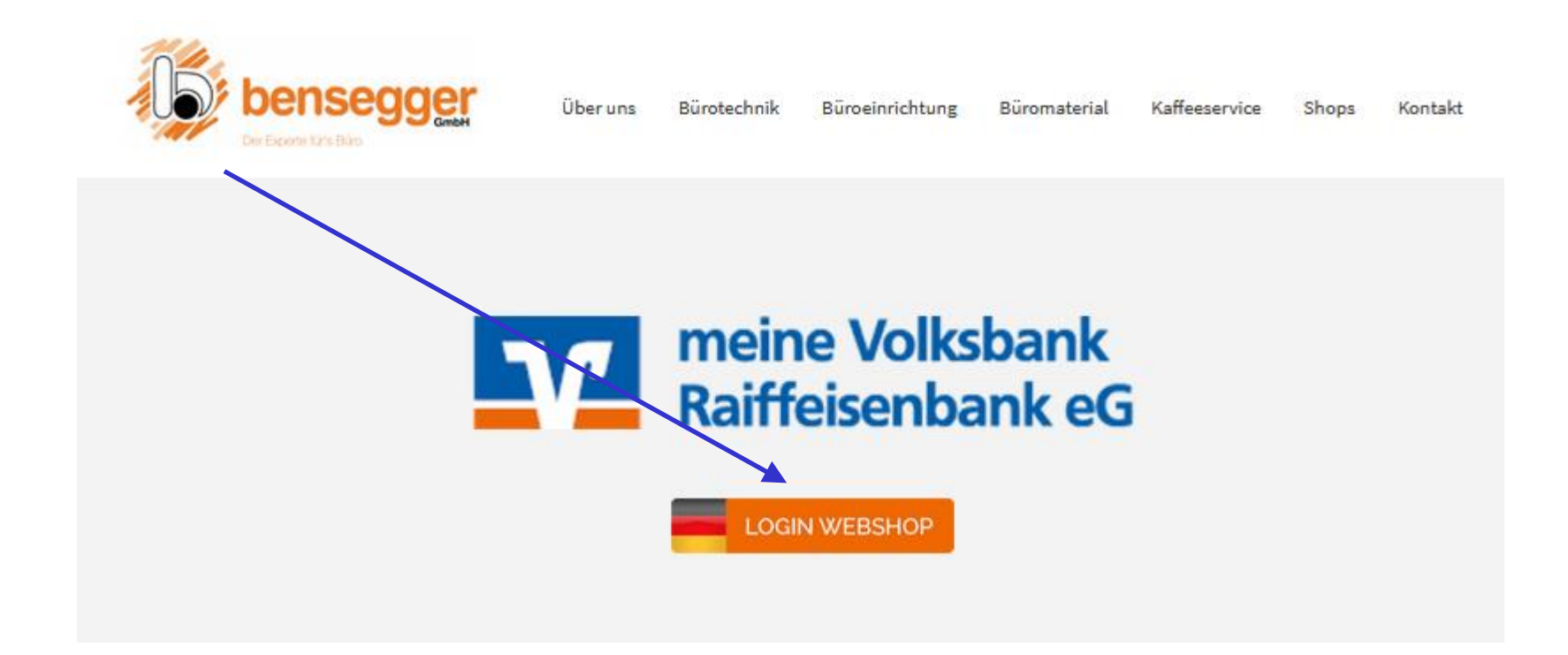

# **Funktionen im Bereich Büromaterial und C-Artikel**

#### BÜROMATERIAL UND C-ARTIKEL

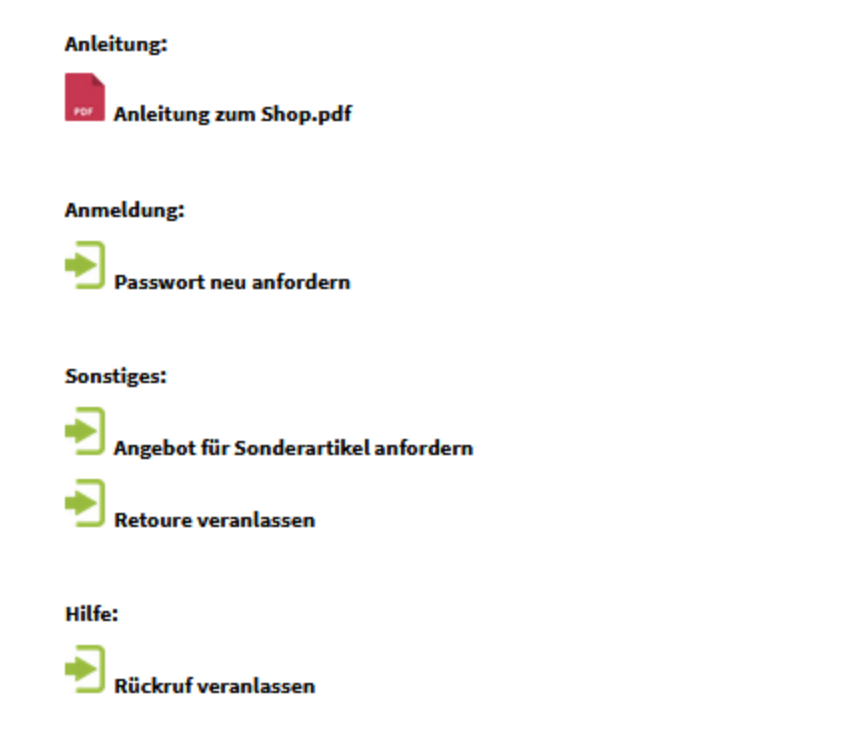

Eine kurze Anleitung zum Webshop

Passwort vergessen? Hier neu anfordern…

Sie benötigen einen Sonderartikel? Hier anfragen…

Sie wollen Ware abholen lassen? Hier anmelden…

Wenn Sie uns hier eine kurze Info hinterlassen, rufen wir Sie zurück… Hier die Kundennummer eingeben.

Beispiel: 28100-4711

### **Startseite**

Hier das Passwort eingeben. Das vorgegebene Passwort MUSS von Ihnen selbst unter dem Menüpunkt "mein Konto" geändert werden.

#### **Ändern Sie bitte das Passwort nach dem ersten Login gemäß den internen Richtlinien.**

Das Passwort nur an die berechtigten, mit der Aufgabe betrauten Mitarbeiter weitergeben!

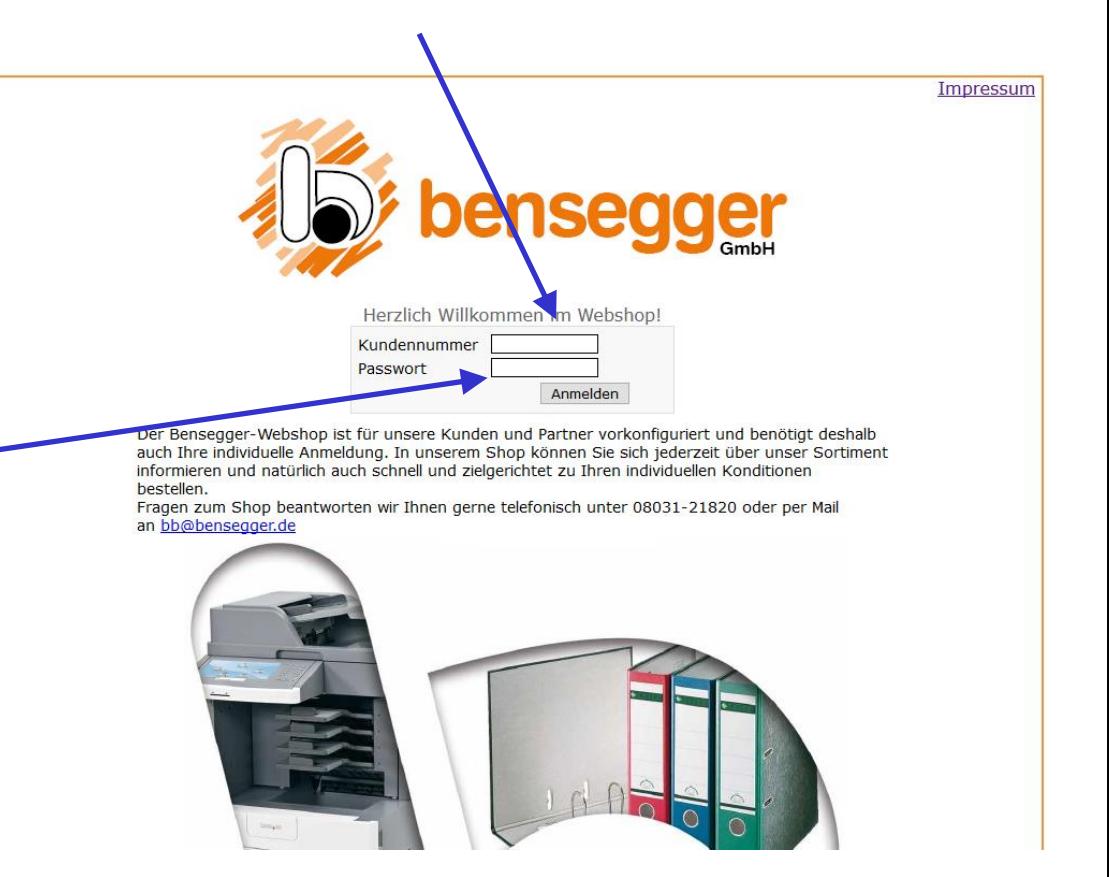

## **Begrüßungsseite**

Hier sehen Sie die zentrale Kundennummer, Ihre Kostenstelle und die Abteilung im Klartext

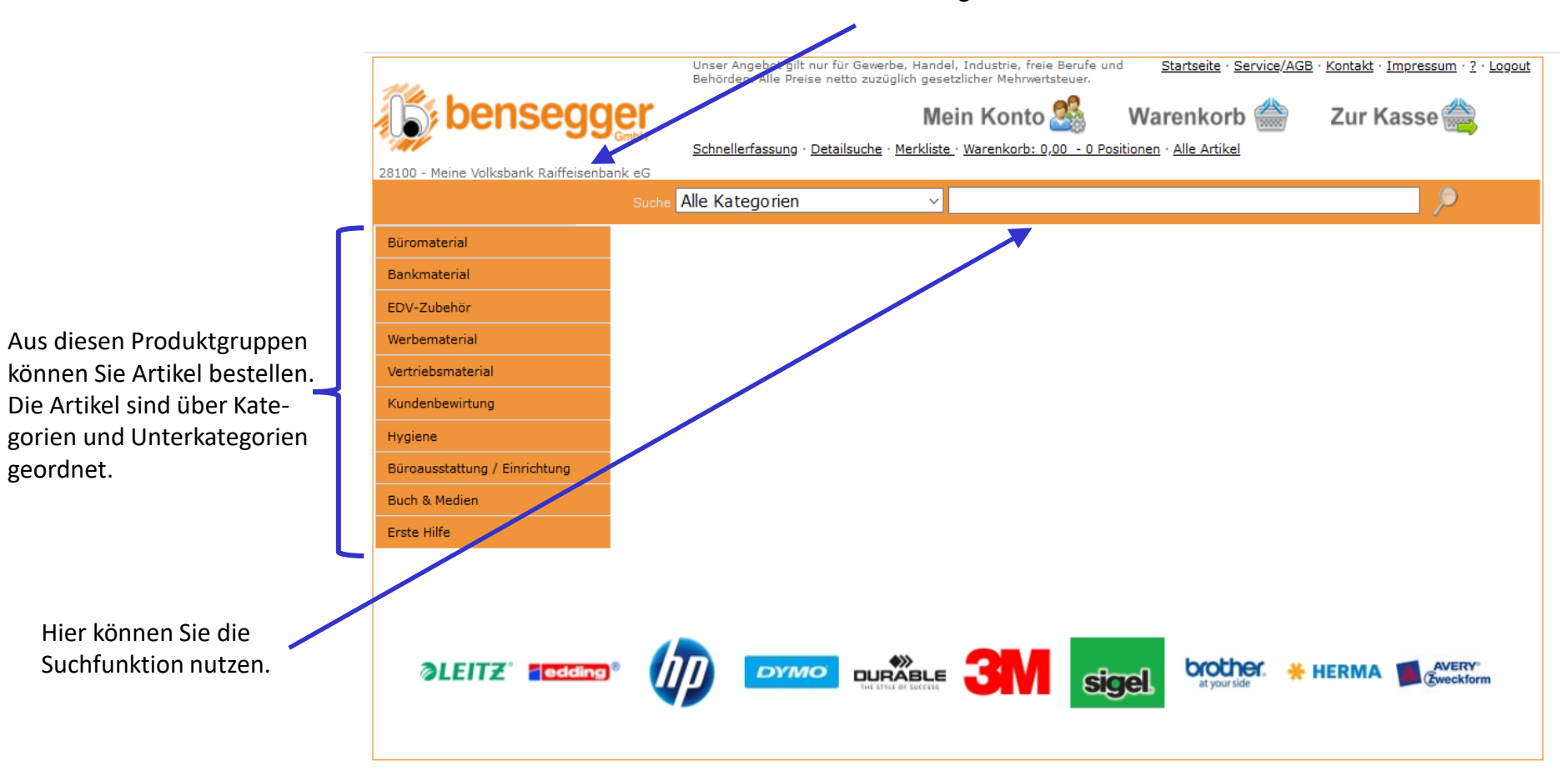

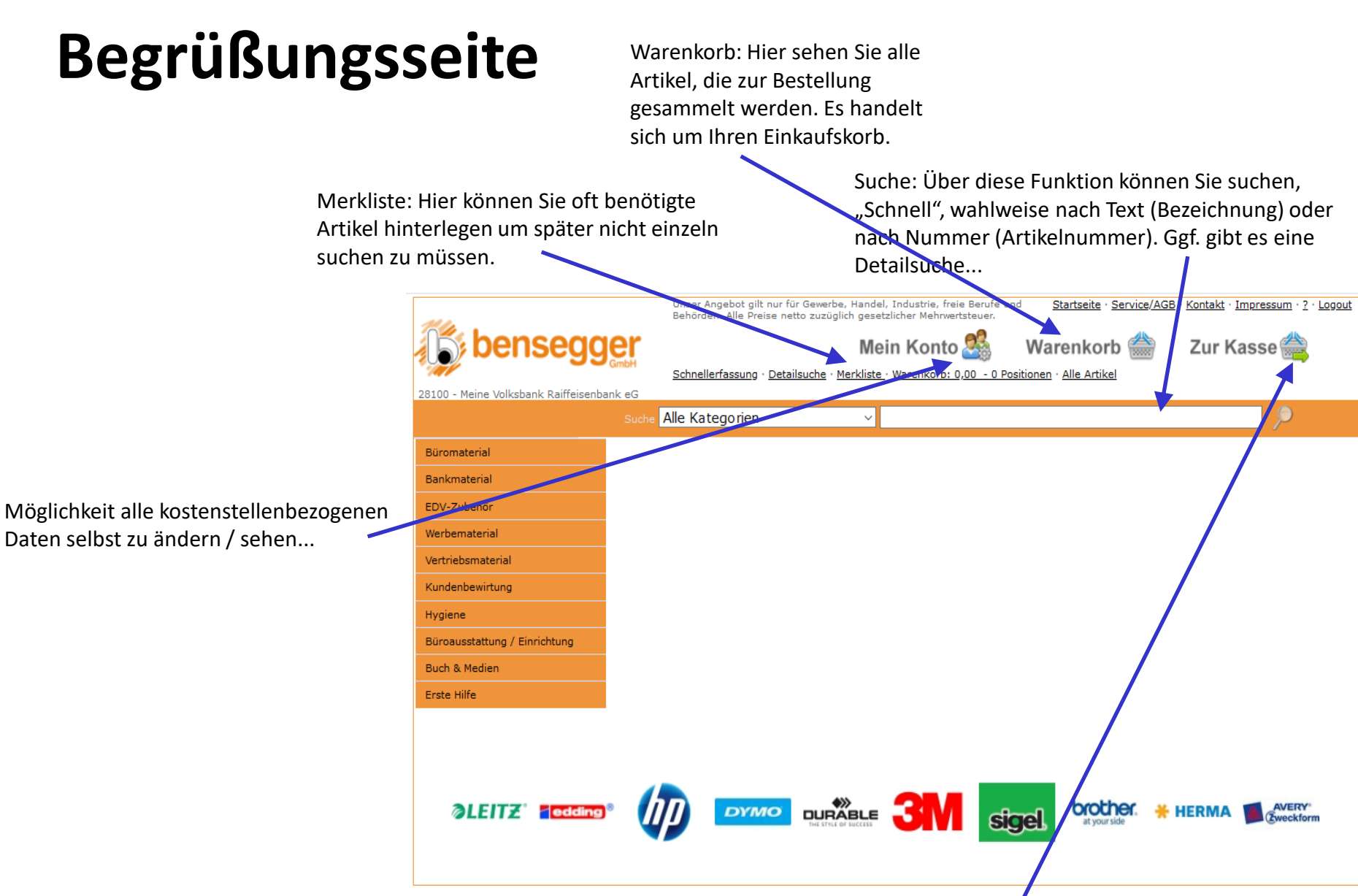

Zur Kasse: Über diesen Button kommen Sie in den Warenkorb (wenn dort schon Ware zur Bestellung "hineingelegt" wurde) und können den Bestellvorgang abschließen.

# **Änderung des Passwortes**

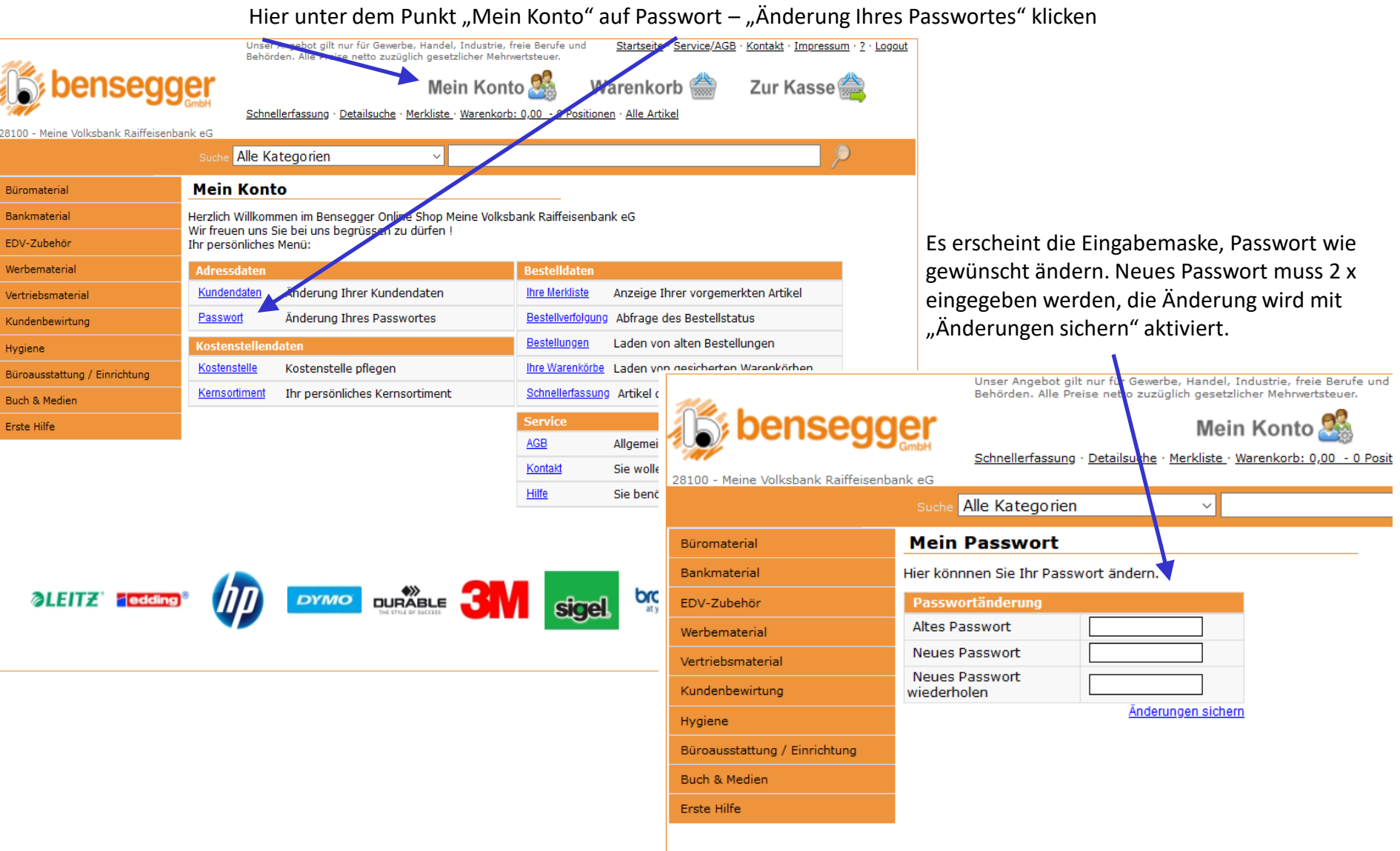

## **Navigation bei der Artikelsuche/-bestellung**

Hier ist Reihenfolge der Artikelgruppe für die aktuelle Ansicht erkennbar. In der Gruppe "Büromaterial" befinden Sie sich im Unterverzeichnis "Schreibmaterial".

Durch einen Klick auf eine der Gruppen gelangt man direkt in das unter- bzw. übergeordnete Verzeichnis.

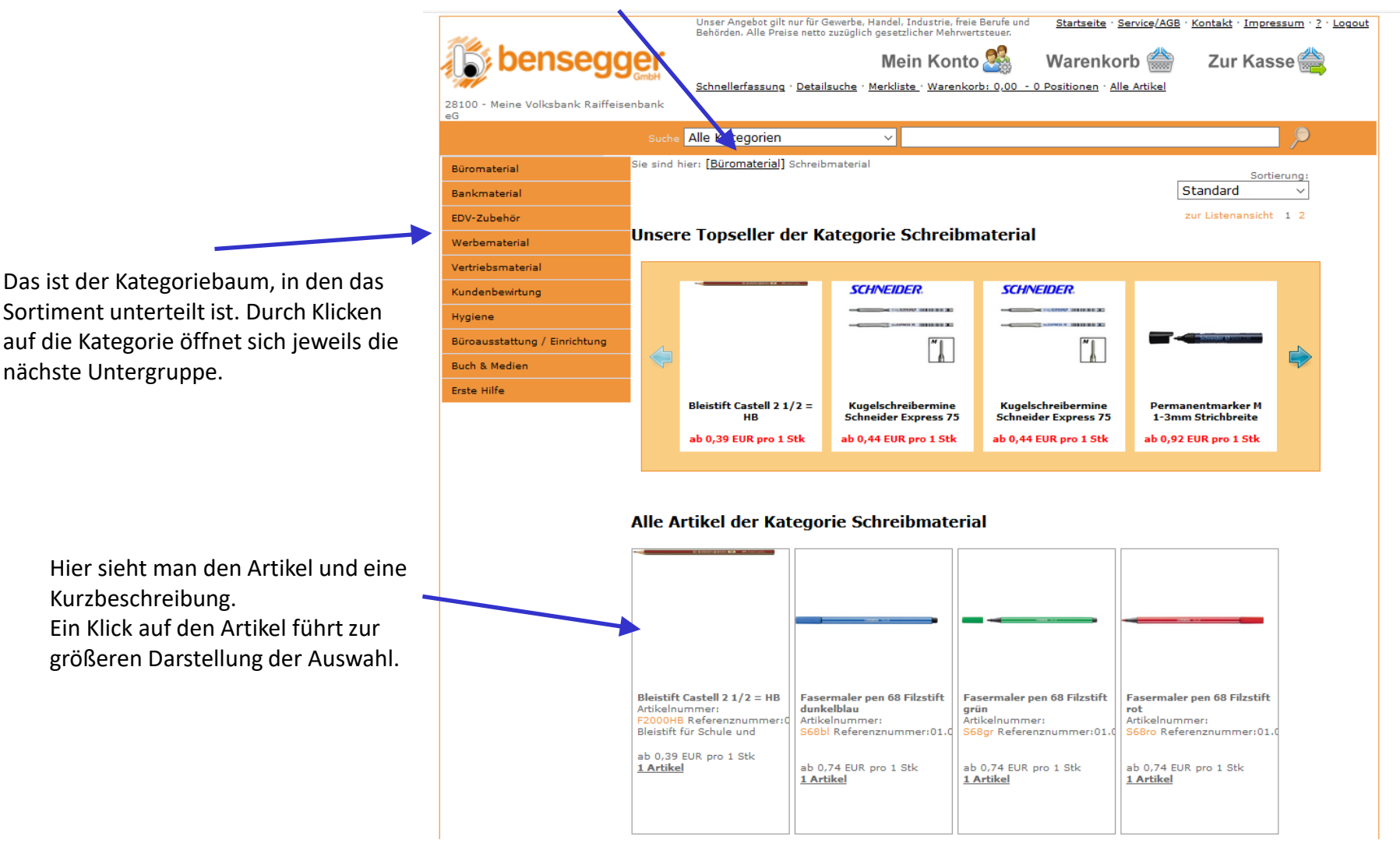

## **Navigation bei der Artikelsuche/-bestellung**

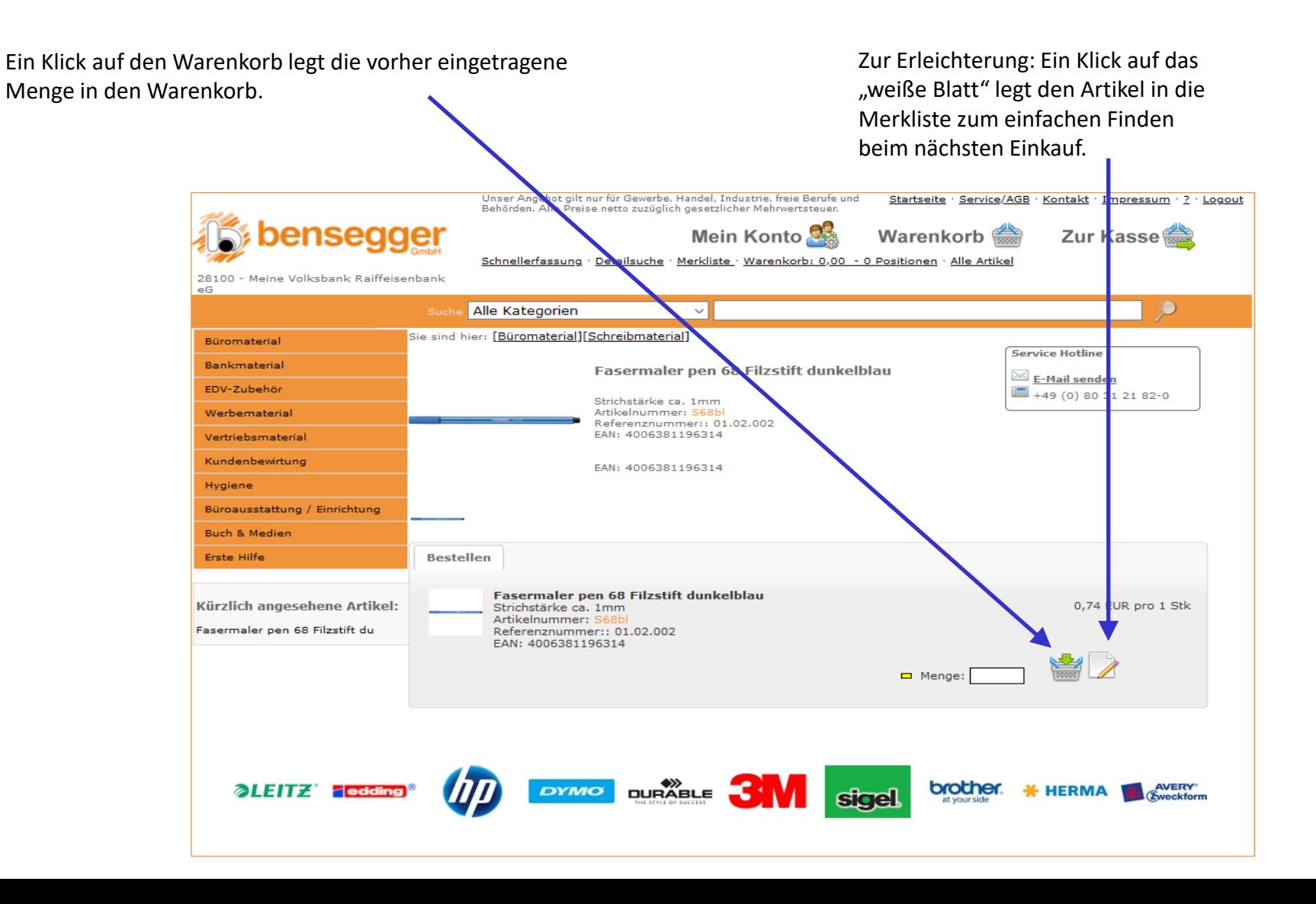

### **Warenkorb**

Hier sehen Sie die Artikel, die Sie zur Bestellung ausgewählt haben mit Artikelnummer, Bezeichnung, Bestellmenge und Kosten. Am Ende der Bestellung sieht man die Gesamtsumme des Auftrages.

Unser Angebot gilt nur für Gewerbe, Handel, Industrie, freie Berufe und Start eite · Service/AGB · Kontakt · Impressum · ? · Logout Behörden. Alle Preise netto zuzüglich gesetzlicher Mehrwertsteuer. Mein Konto Warenkorb Zur Kasse Schnellerfassung · Detailsuche · Merkliste · Warenkorb: 253,31 EUR 4 Positionen · Alle Artikel 28100 - Meine Volksbank Raiffeisenbank  $\overline{G}$ Alle Kategorien  $\vee$ **Mein Warenkorb Rüromaterial** Im Warenkorb finden Sie die Artikel die Sie bereits aus unserem Sortiment ausgewählt Bankmaterial haben. Natürlich haben Sie im Warenkorb jederzeit die Möglichkeit die Mengen zu ändern EDV-Zubehör indem Sie die Menge einfach überschreiben und den Warenkorb neu berechnen. Werhematerial Sie können auch Artikel aus dem Warenkorb löschen, indem Sie ein fach eine Null im Feld [Menge] eintragen und den Warenkorb neu berechnen. Sie können auch Warenkörbe speichern und auf alte Bestellungen zu rückgreifen. Vertriebsmaterial Kundenbewirtung Alle Preise in EUR zzgl. MwSt **Artikelnummer** Hygiene **Artikelbezeichnung** Menae **Preis** Gesamt  $\begin{array}{r} \n\hline\n9900 \\
\hline\n\end{array}$ Additionsrollen 57mm Breite / 40m Länge 1,26 EUR  $\mathbf{1}$ 1.26 EUR pro 1 Pck Büroausstattung / Einrichtung 01.01.001 Pack à 5 Rollen  $G445007801$ **Buch & Medien** Müllbeutel 36021 30l weiß 50 St./RO  $-5$ 2.02 EUR pro 1 Stk 10,10 EUR 07.01.003 Erste Hilfe **VR0086**  $\blacksquare$ **Rundspardose, MZ** 25 1.55 EUR pro 1 Stk 38,75 EUR 04.01.043  $V$ R0149 VR Finanzplan Croner (VE20 Stück) B  $\overline{4}$ 50,80 EUR pro 1 Stk 203,20 EUR 05.01.001 Kürzlich angesehene Artikel: Gesamtsumme netto 253,31 EUR VR Finanze winer (VF20 St) Sichern schon gesichert schon bestellt 19,00% Mehrwertsteuer aus 253,31 EUR 48.13 EUR sundspardose, MZ Gesamtsumme brutto 301,44 EUR Müllbeutel 36021 30l weiß 50 S Berechnen Leeren zur Kasse Additionsrollen 57mm Breite / Fasermaler pen 68 Filzstift du brother AVERY alEITZ Feddi **DYMO DURABL HERMA** Berechnen: Wurden Mengen in Leeren: Damit wird der Zur Kasse: Damit wird der dieser Maske geändert, wird der Warenkorb komplett Bestellvorgang ausgelöst, Warenkorb über diese Funktion neu weitere Daten werden im gelöscht nächsten Fenster abgefragt.

Sie können Mengen nachträglich ändern bzw. Artikel komplett aus der Bestellung löschen. Dazu einfach im Feld "Menge" die gewünschte neue Menge bzw. "0" zum Löschen der Position eintragen. Mit dem Button "Berechnen" aktualisieren-Sie den Warenkorb auf die neuen Werte.

berechnet

Warenkorb Hier werden die kompletten Auftragsdaten nochmals aufgeführt, man könnte auch nochmals zurück und Mengen ändern.

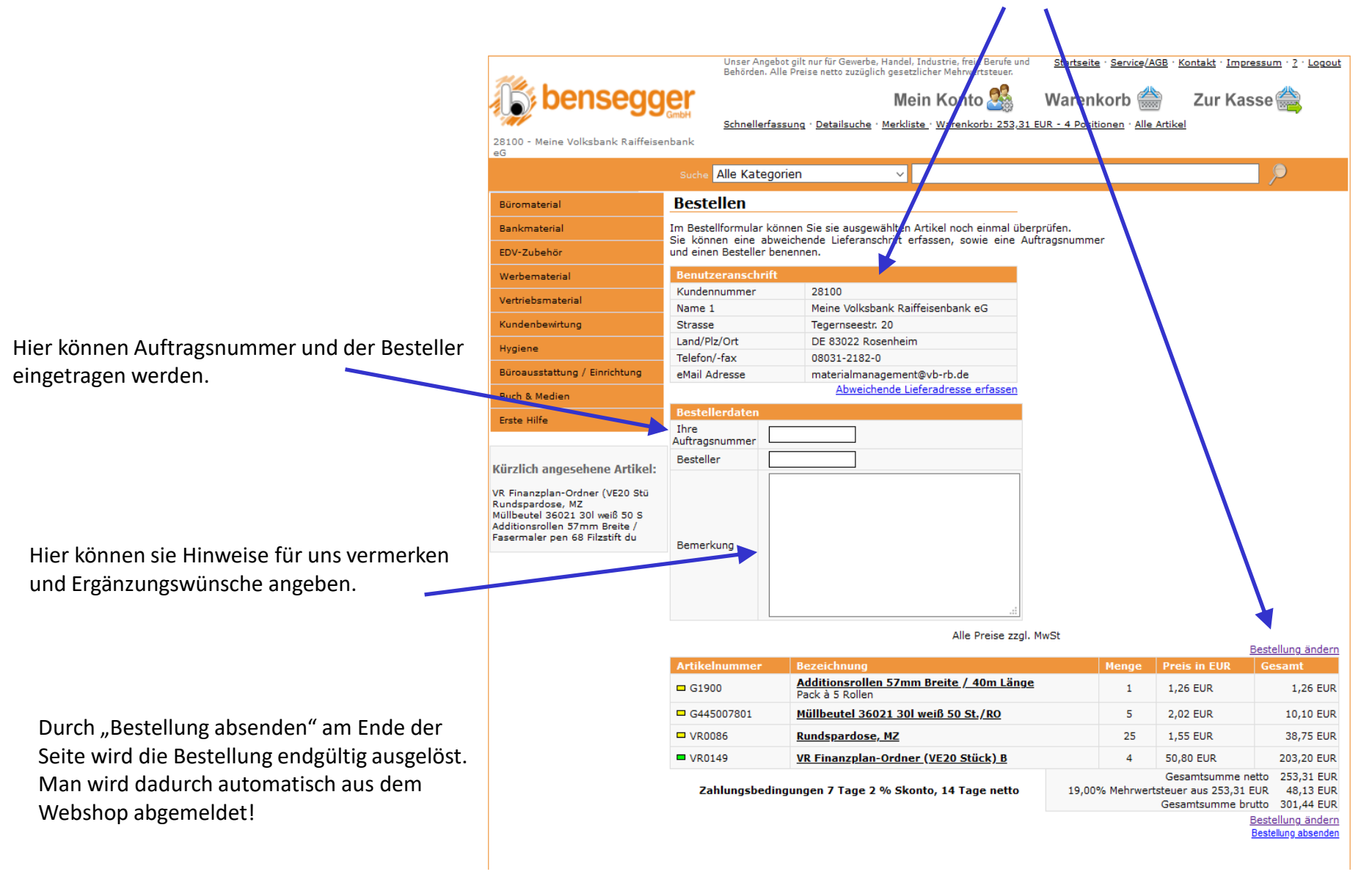

**Merkliste** In der Merkliste können Artikel, die oft benötigt werden, hinterlegt werden. Damit kann man bei Bedarf direkt aus der Merkliste Artikel in den Warenkorb legen. Die Artikel werden mit der Menge "1" in den Warenkorb eingetragen. die tatsächlich benötigte Menge muss dort eventuell korrigiert werden. Die Merkliste kann jederzeit um Artikel ergänzt werden bzw. Artikel können aus der Merkliste gelöscht werden.

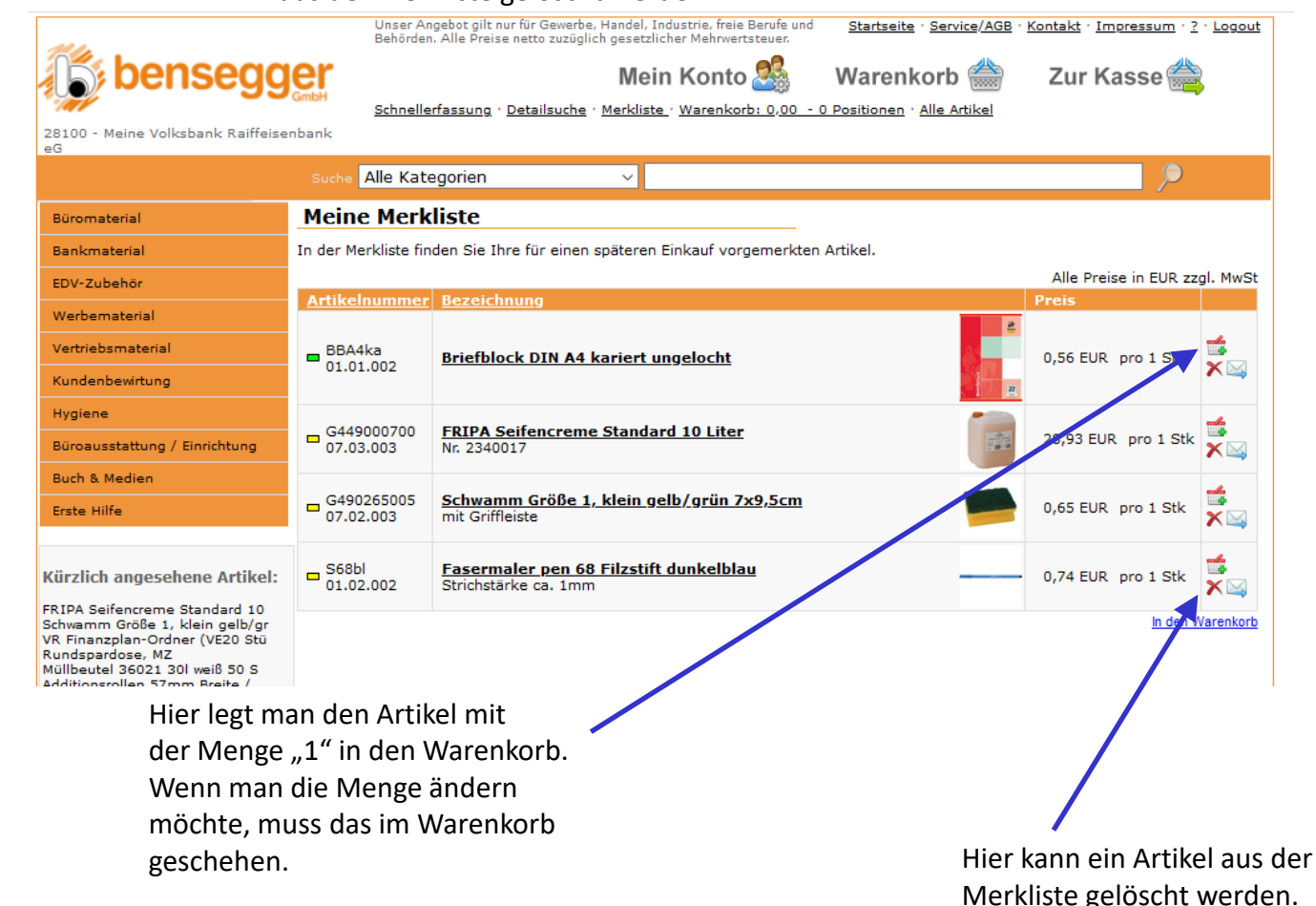

Generell gilt: Die Merkliste verwalten alleine SIE als Benutzer.

Mein Konto<br>Im Menü "Mein Konto" hat man die Möglichkeit verschiedene Einstellungen vorzunehmen.

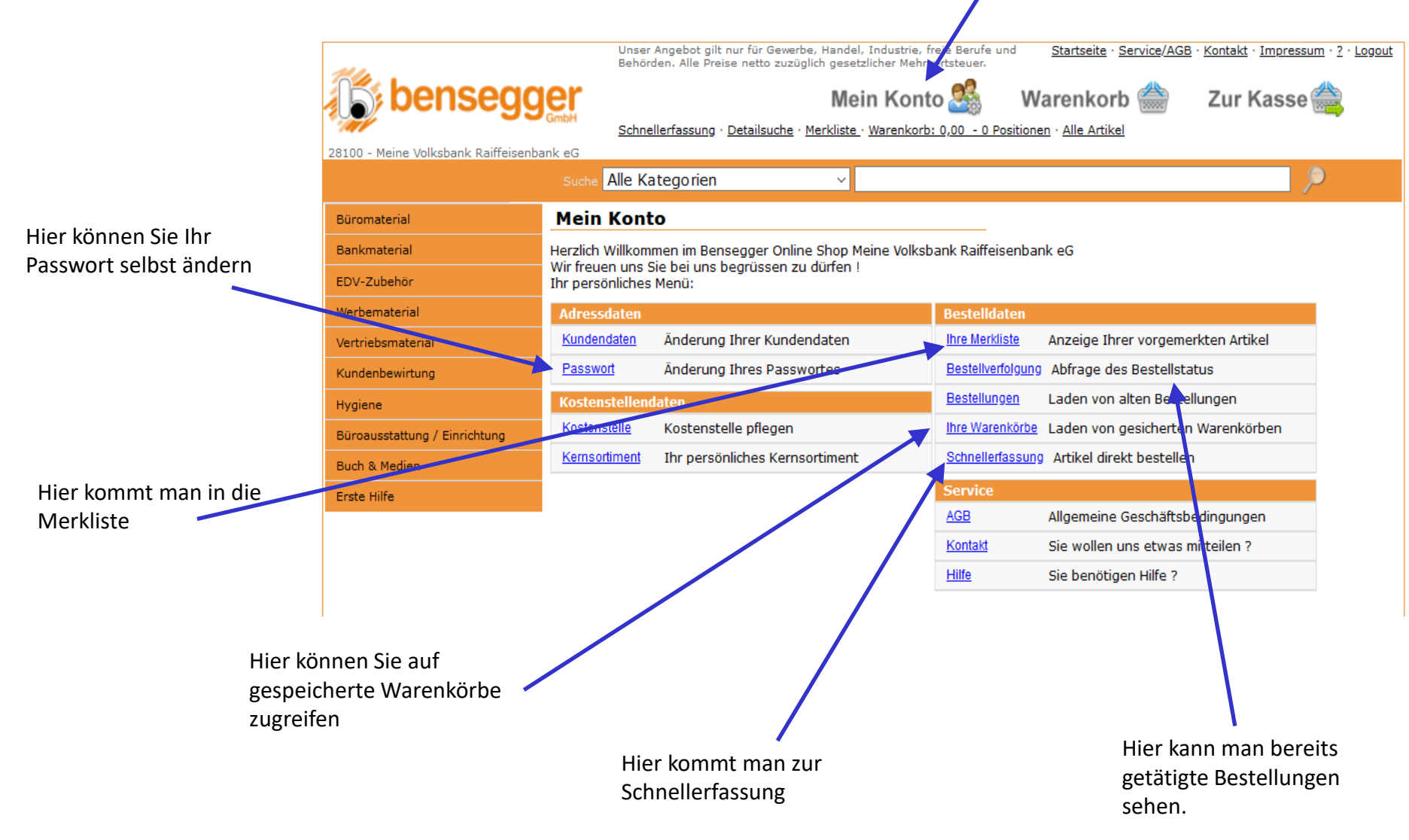

**Anmeldung:** 

Passwort neu anfordern

Hier kommen Sie zur Anforderungsmaske, sollten Sie das Passwort verlegt haben.

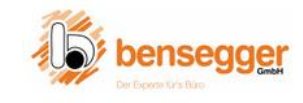

Die Nr. 1 in Rosenheim Bürotechnik Büroeinrichtung Bürobedarf Shops Kontakt

#### PASSWORT NEU ANFORDERN

Sie haben Ihr Passwort vergessen? Gerne senden wir Ihnen in Kürze ein neues Passwort zu.

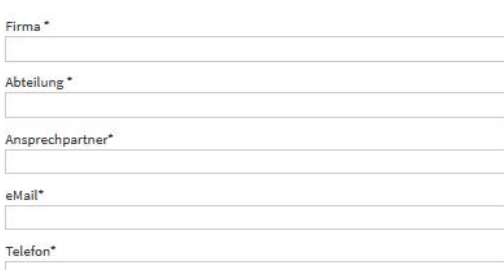

#### Datenschutz:

Ich stimme zu, dass meine Angaben zur Kontaktaufnahme und für Rückfragen dauerhaft gespeichert werden. Sie können Ihre Einwilligung jederzeit für die Zukunft per Mail an info@bensegger.de widerrufen. Datenschutzerklärung

Ich habe die Datenschutzerklärung zur Kenntnis genommen.

#### **SICHERHEITSCODE**

 $E 4 N<sub>7</sub>$ 

SENDEN

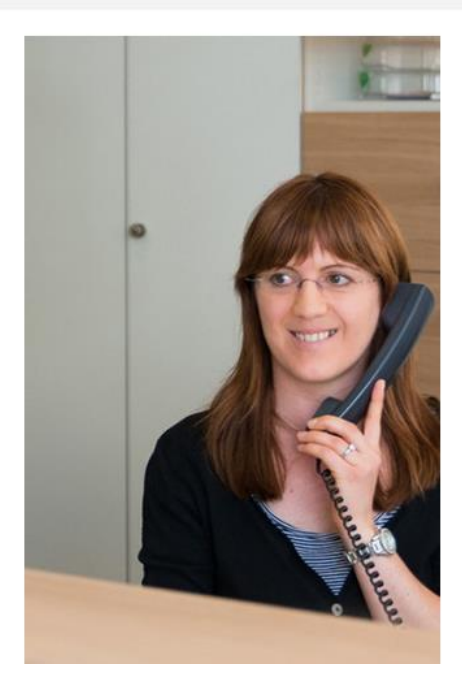

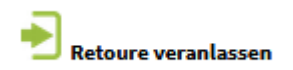

Bei Fehlbestellungen, falsch gelieferter Ware, defekten Artikeln, … können Sie uns hier mitteilen, wenn wir etwas bei Ihnen abholen sollen.

**RETOURE VERANLASSEN** 

Sie sind mit unseren Produkten nicht zufrieden. Gerne wickeln wir die Retoure für Sie unkompliziert ab.

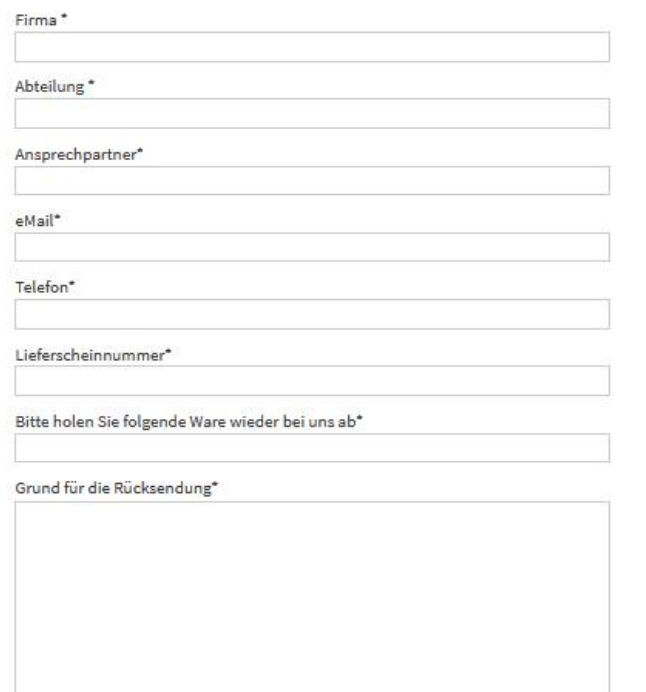

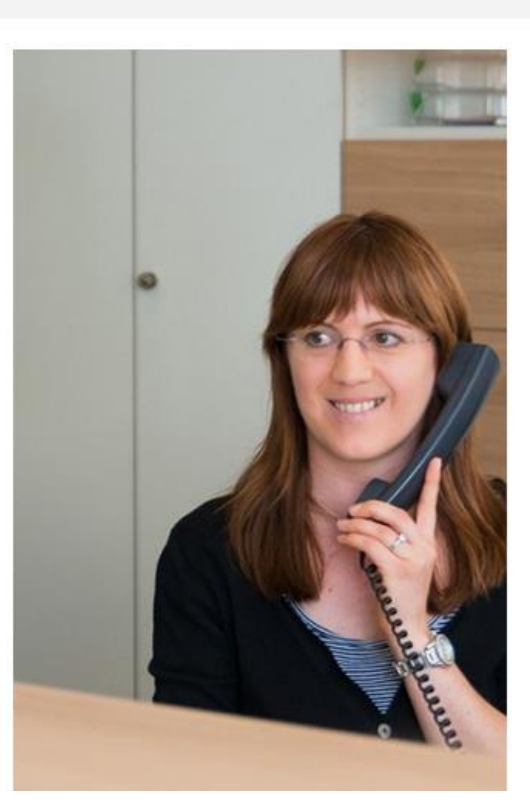

Hilfe:

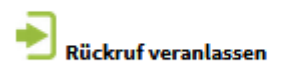

Sie haben Fragen und wollen mit uns sprechen? Gerne! Hier können Sie einen Rückruf veranlassen.

RÜCKRUF-SERVICE

Sie haben Fragen zu unseren Produkten oder möchten geme eine individuelle Beratung. Wir rufen Sie schnellstmöglich zurück!

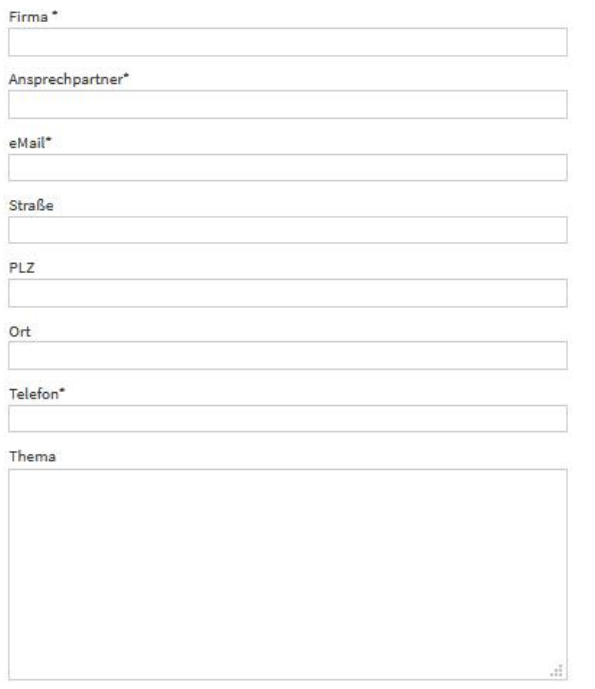

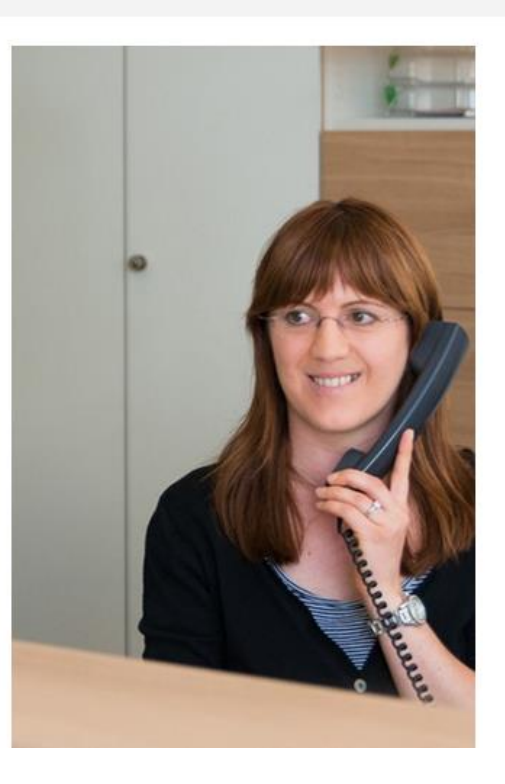

ückruf veranlassen

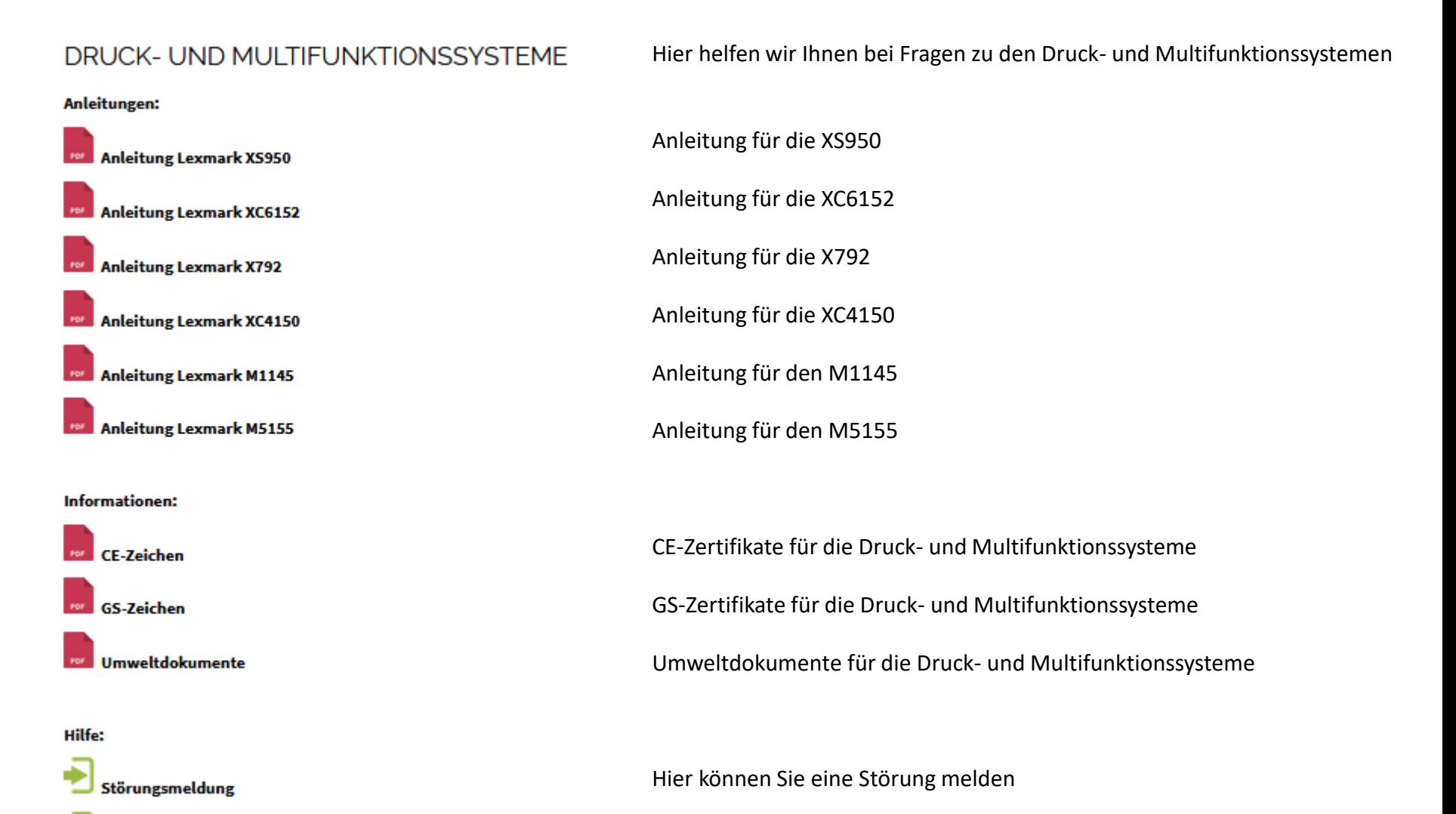

Hier können Sie einen Rückruf veranlassen